2021.2.2 現在

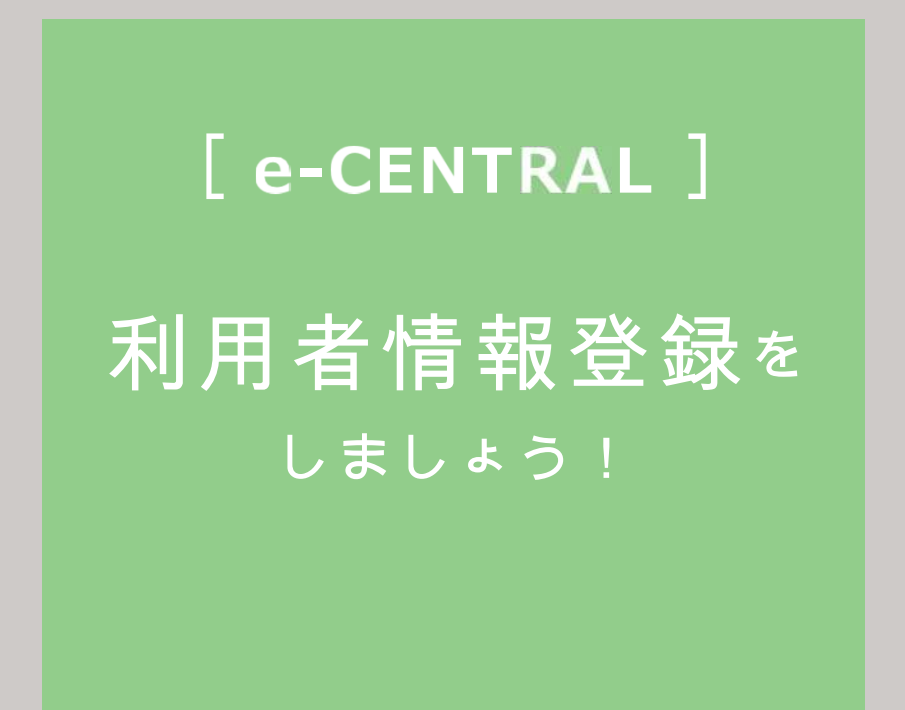

ご用意いただくもの

- ①ご自身の登録用メールアドレス
	- (1つのメールアドレスにつき1名様の登録となります。)
- ②所属法人専用の URL
- ③ご自身の利用資格証明書
	- (所属法人指定のもの)

②③が不明な場合は、所属法人ご担当者もしくは セントラルスポーツ(株)健康サポート部まで、お問い合わせください。

□ご利用に関するお問い合わせ <https://www.central.co.jp/contact/enquete/enquete.php?en=2304>

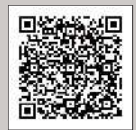

## 所属法人専用 URL にログイン - 1

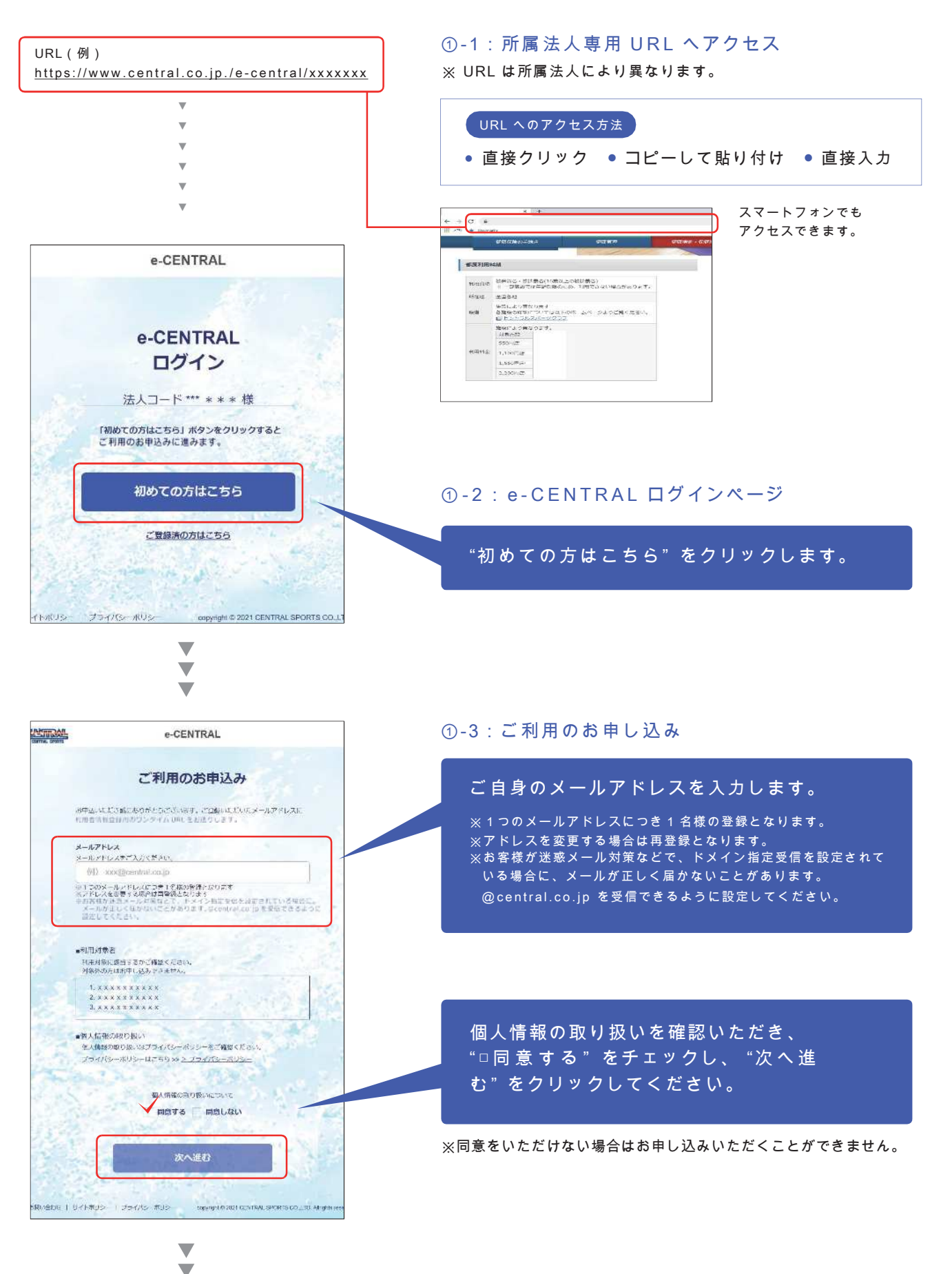

 $-2-$ 

v.

所属法人専用 URL にログイン - 2

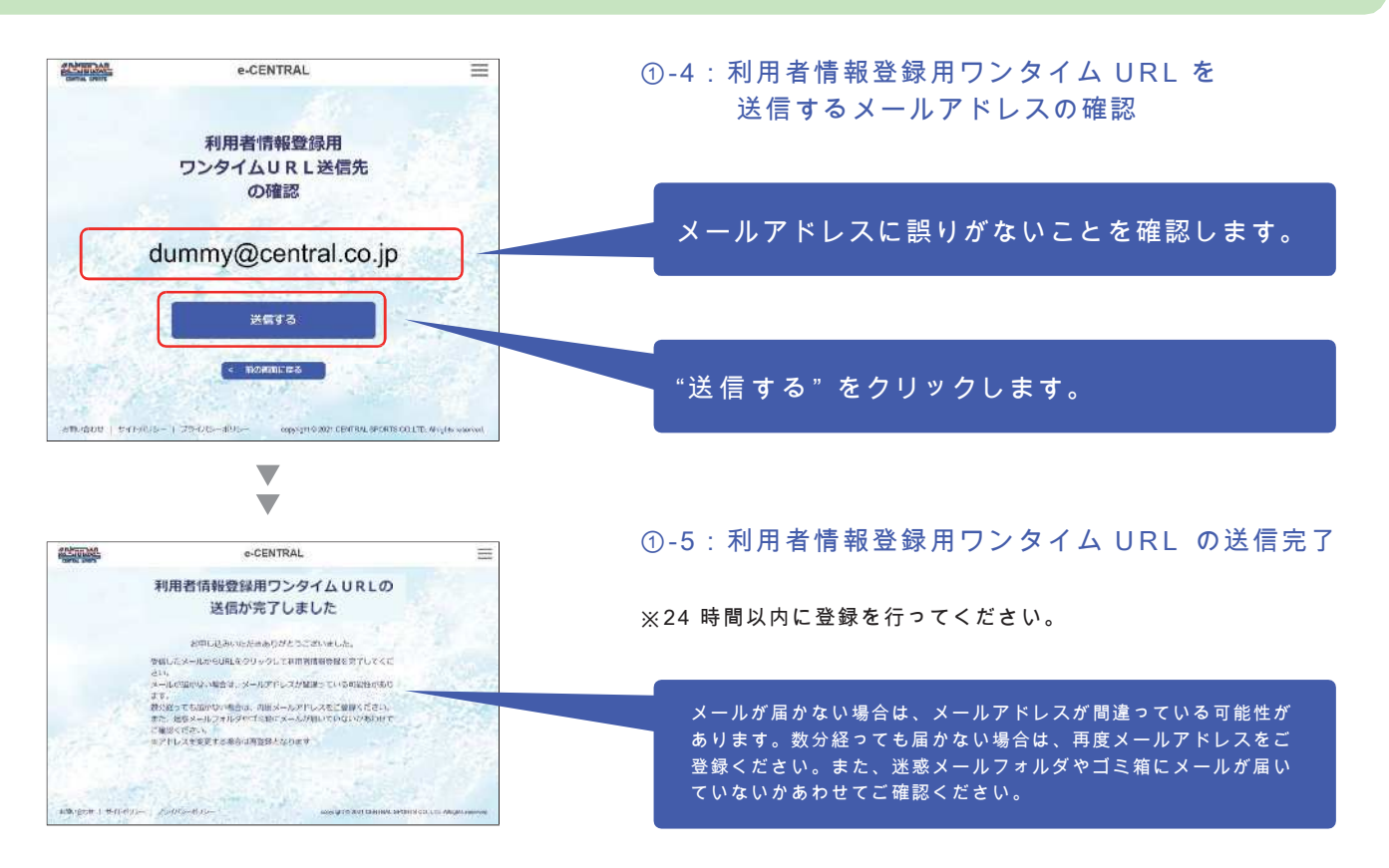

## ワンタイム URL にアクセス:規約などの確認

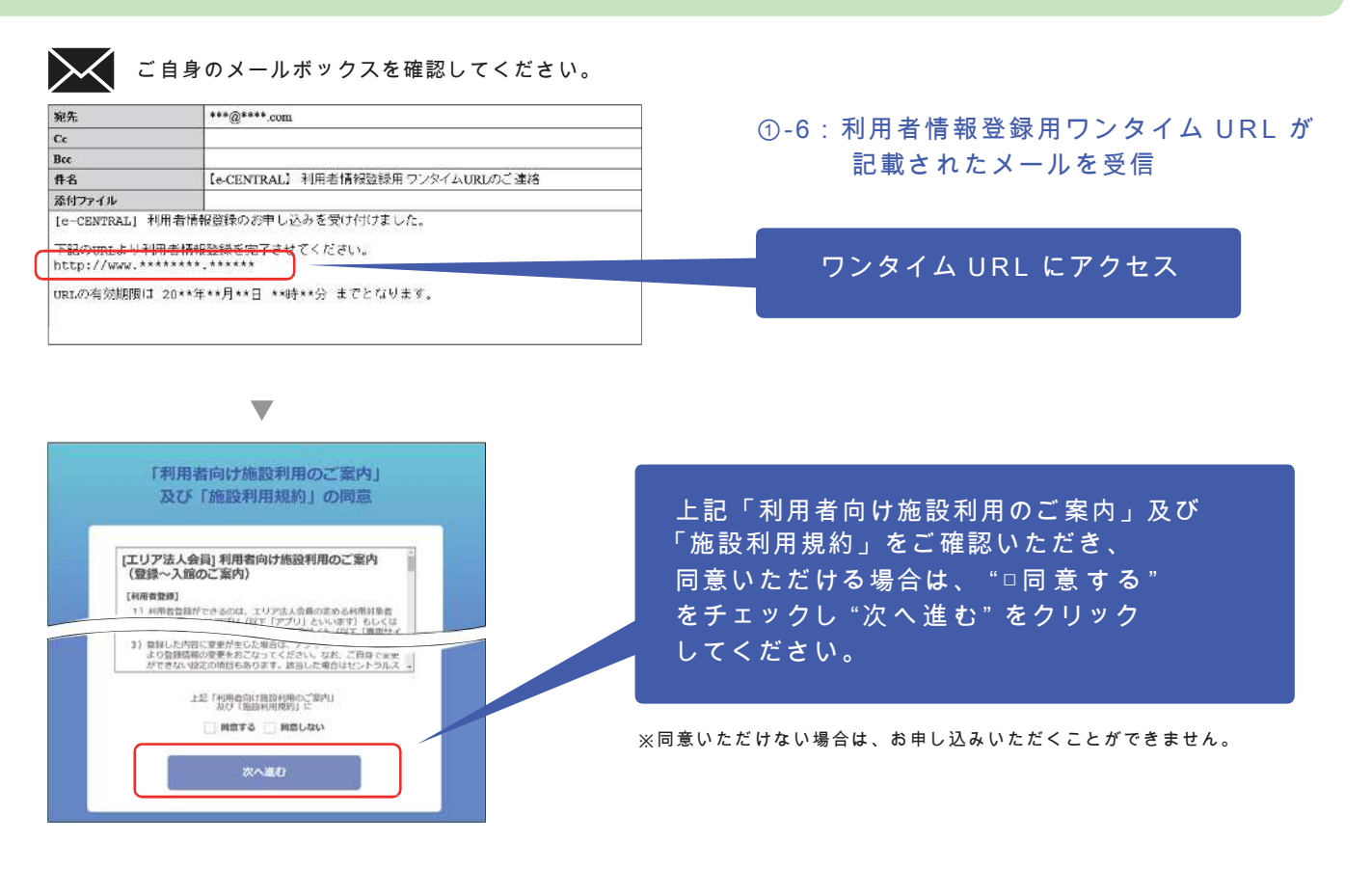

「利用者情報登録をしましょう!②」次ページに進んでください。 ▶ ▶ ▶

# ワンタイム URL にアクセス:利用者情報の入力

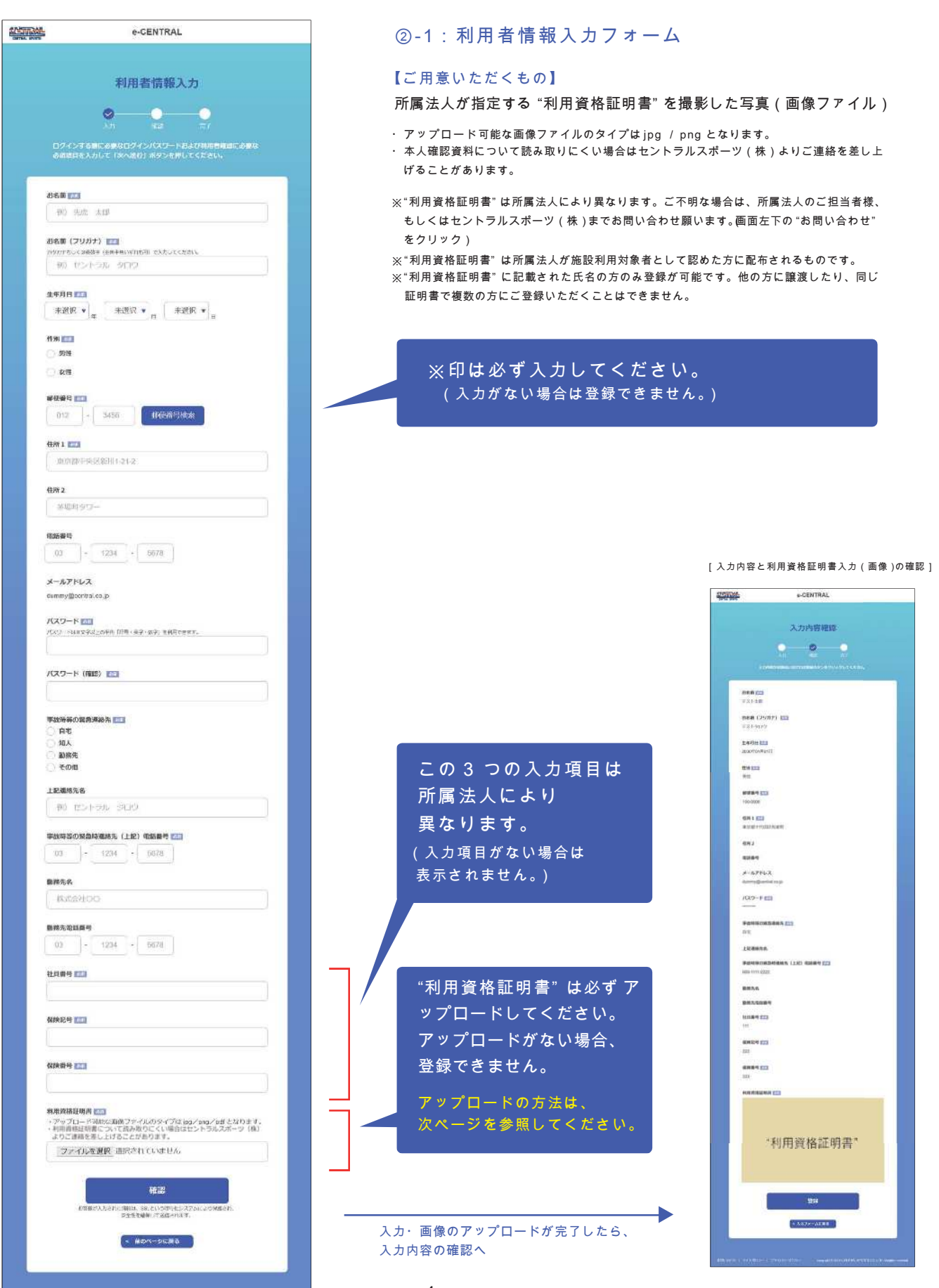

- 4 -

#### 利用資格証明書のアップロードについて - 1

#### ご所属の法人が指定する "利用資格証明書" が必要です。

#### ③-1:パソコンからアップロードする

デジタルカメラ、スマートフォンのカメラ機能などで利用資格証明書を撮影し、画像としてパソコンに保存。 下記の手順で保存した画像をアップロードしてください。

※記載されている内容が確認できるよう鮮明に撮影してください。読み取りにくい場合はセントラルスポーツ(株)よりご連絡を差し上げることがあります。

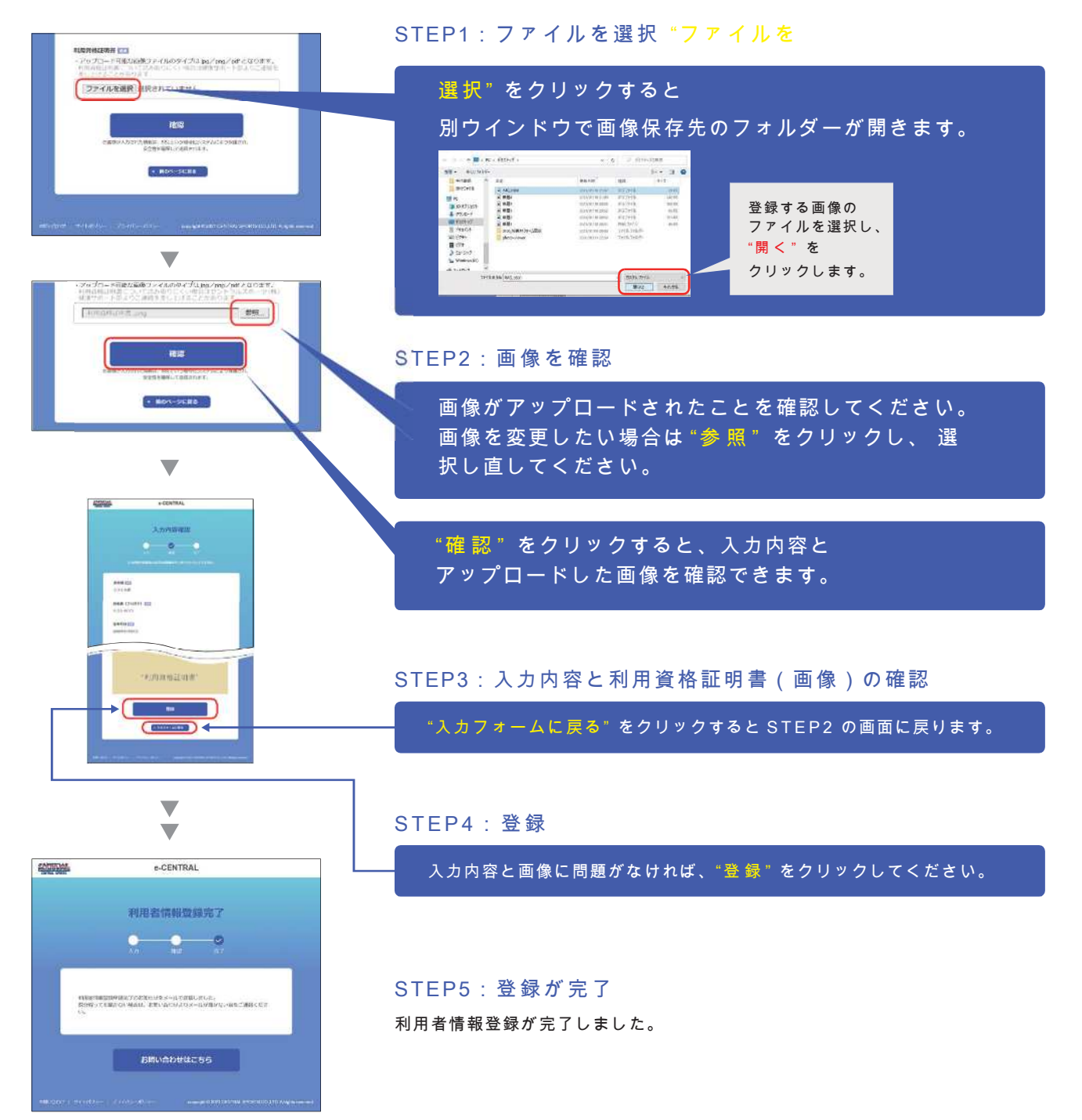

### 資格証明書のアップロードについて -2

#### ③- 2 スマートフォンからアップロードする

アップロードの方法は 2 種類からお選びいただけます。

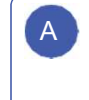

 $\begin{array}{|c|c|c|c|}\hline \text{A} & \text{#} & \text{#} \text{B} \end{array}$ アジタルカメラ、スマートフォンのカメラ機能などで │ │ │ B 利用資格証明書を撮影し、画像としてスマートフォンに 保存したものをアップロードする。

登録を行いながらスマートフォンのカメラアプリを 起動して利用資格証明書を撮影し、 直接アップロードする。

※記載されている内容が確認できるよう鮮明に撮影してください。利用資格証明書について読み取りにくい場合はセントラルスポーツ(株)より ご連絡を差し上げることがあります。

※スマートフォンの機種や OS バージョンにより、表示内容が異なる場合がありますので、予めご了承ください。

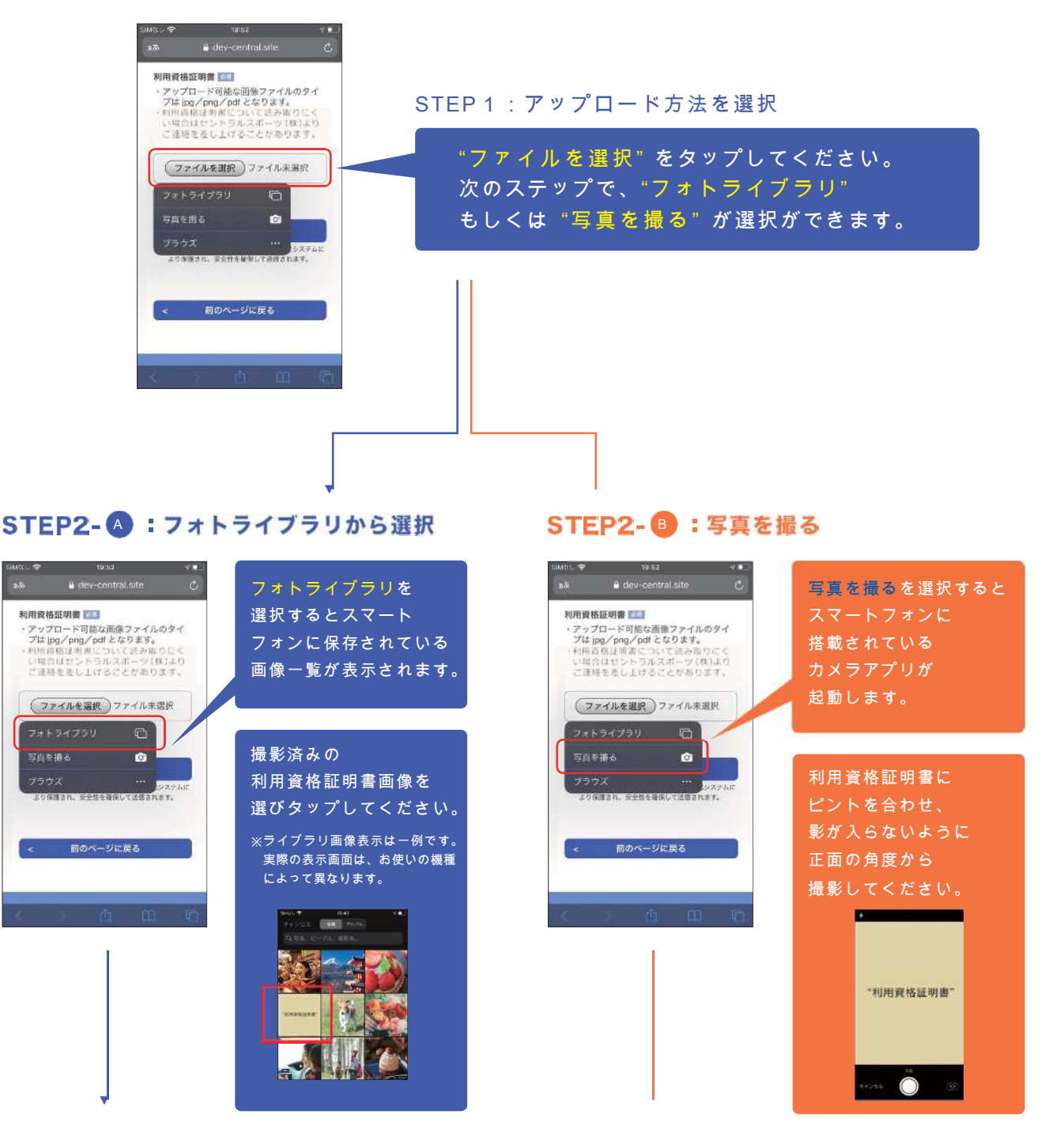

## 資格証明書のアップロードについて - 3

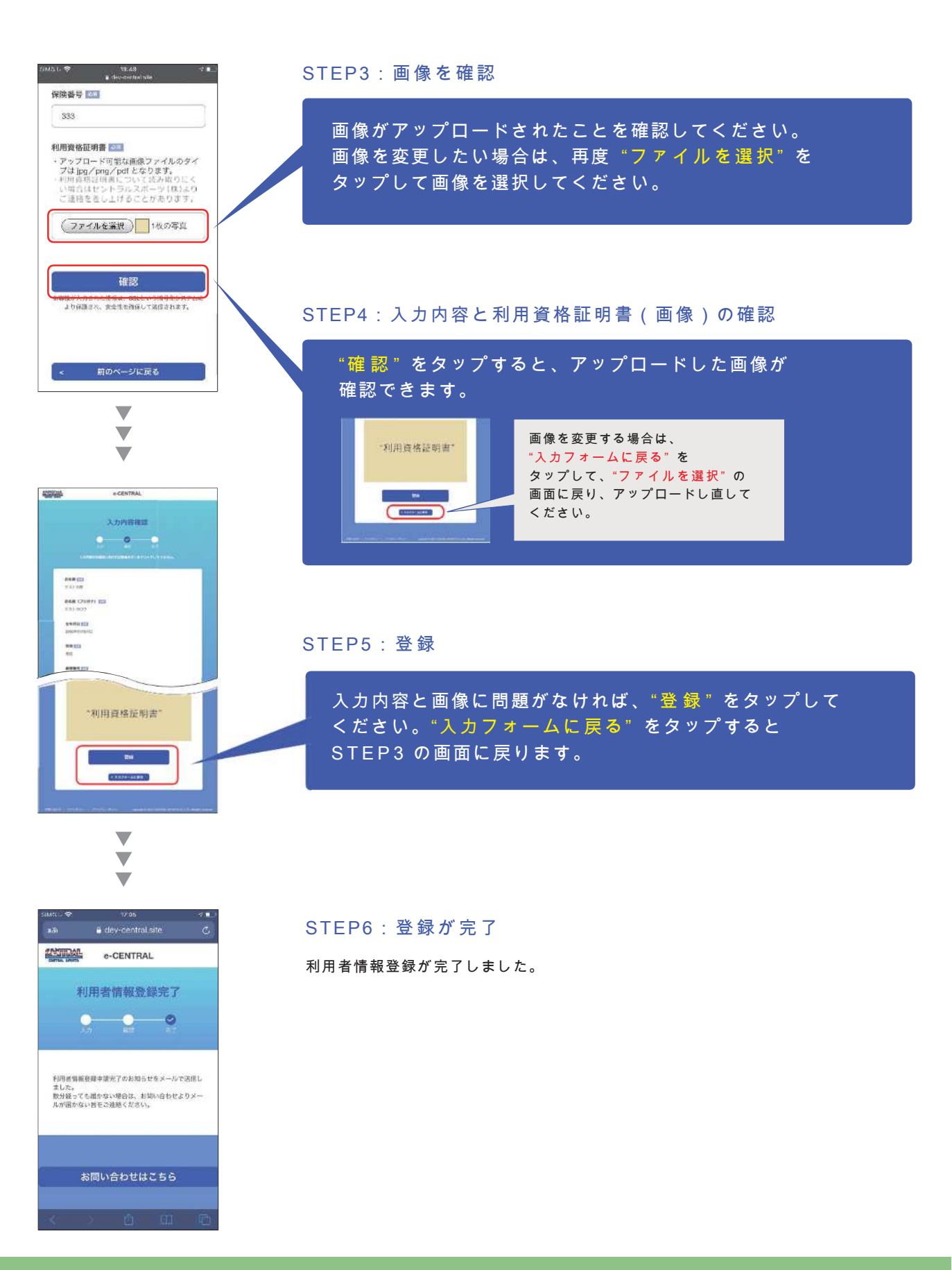

8 ページに進んでください。 ▶ ▶ ▶

添付ファイル  $00000$ 

寂失  $\frac{\text{Ce}}{\text{Bcc}}$ 118

ご自身のメールボックスを ■ こ日オッパ パー

(e-CENTRAL) 利用者情報登録中請を承りました。ありがとうございました。

香音、承認作業を行うため、5営業日(土日祝日、李節体業日を除く)<br>程度のお時間をいただいております。<br>ただし、流離状況によりさらにお時間をいただく場合がごさいますので、<br>めらかじめご了承ください。<br>の通難コード(ORコード)による選致の利用は2021年8月1日から<br>入通難コード(ORコード)による選致の利用は2021年8月1日から<br>(施設の休憩日を除く)となります。

お待たせして大変中し訳こざいませんが、しほらくお待ち願います。

【e-CENTRAL】 利用者情報登録申請 完了のお知らせ

\*\*\*@\*\*\*\* .com

④-1:メール「利用者情報登録申請完了のお知らせ」 ご登録いただいたメールアドレス宛に送信されます。

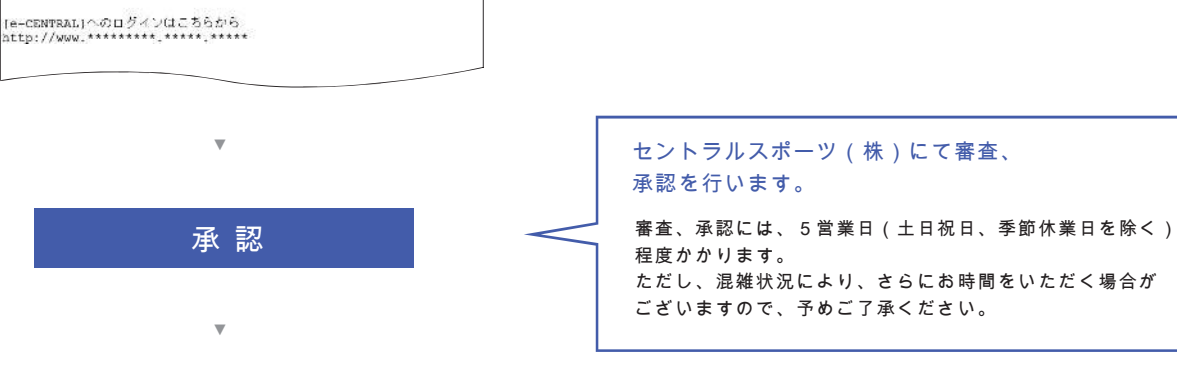

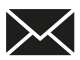

 $nH$ 

#### ご自身のメールボックスを 確認してください。

\*\*\* @\*\*\*\*.com 家先  $\overline{\mathrm{c}_{\varepsilon}}$ Bec<br>件名 【e-CENTRAL】 利用者登録 承認のご案内 | 1111-112<br>|利用者登録 承認のご案内 このたびは【e-cearneal】利用者登録をいただき、誠にありがとうございました。<br>利用資格証明書を確認し、【e-CENTEAL】利用者登録の承認が完了いたしましたので、<br>ご報告中し上げます。 下記URLにアクセスし、入選館コード(gRコード)を発行の上<br>FRAME THUR ください。<br>http://www.\*\*\*\*.\*\*\*\*\*\*.\*\*\*\*\*\*\*\* 尚、入還館コード(ggコード)の発行は2021年3月25日から<br>入退館コード(ggコード)による施設の利用は2021年4月1日から<br>(施設の休館日を除く)となります。

コエエ配の会員番号と

④-2:メール「利用者登録承認のご案内」

セントラルスポーツ(株)より 承認メールを送信します。 メールに記載されたURLにアクセスし、 入退館コード ( QR コード ) を 発行の上、施設を利用してください。

※入退館コード(QR コード)発行:2021 年 3 月 25 日~ ※入退館コード(QR コード)による施設の利用: 2021 年4 月1日 (施設の休館日を除く)~

# 施設利用・QR コード発行方法等は、 後日ご案内いたします。